## DPS-M-LP EKRANLI DIFERANSIYEL BASINÇ TRANSMİTTERİ

## Montaj ve kullanım talimatları

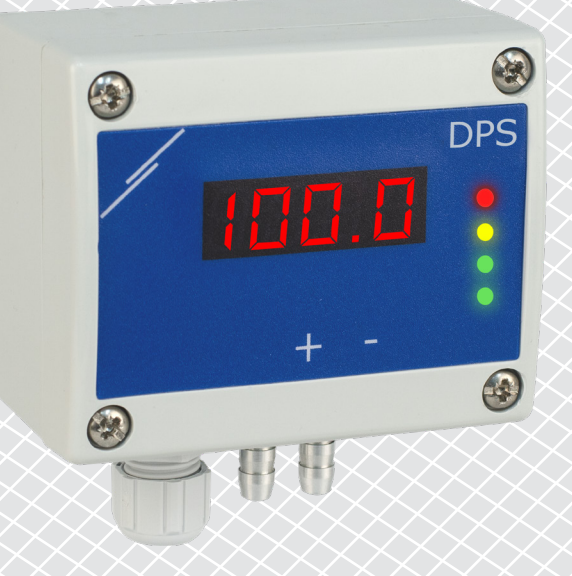

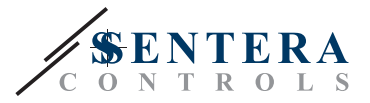

## **İçindekiler tablosu**

<span id="page-1-0"></span>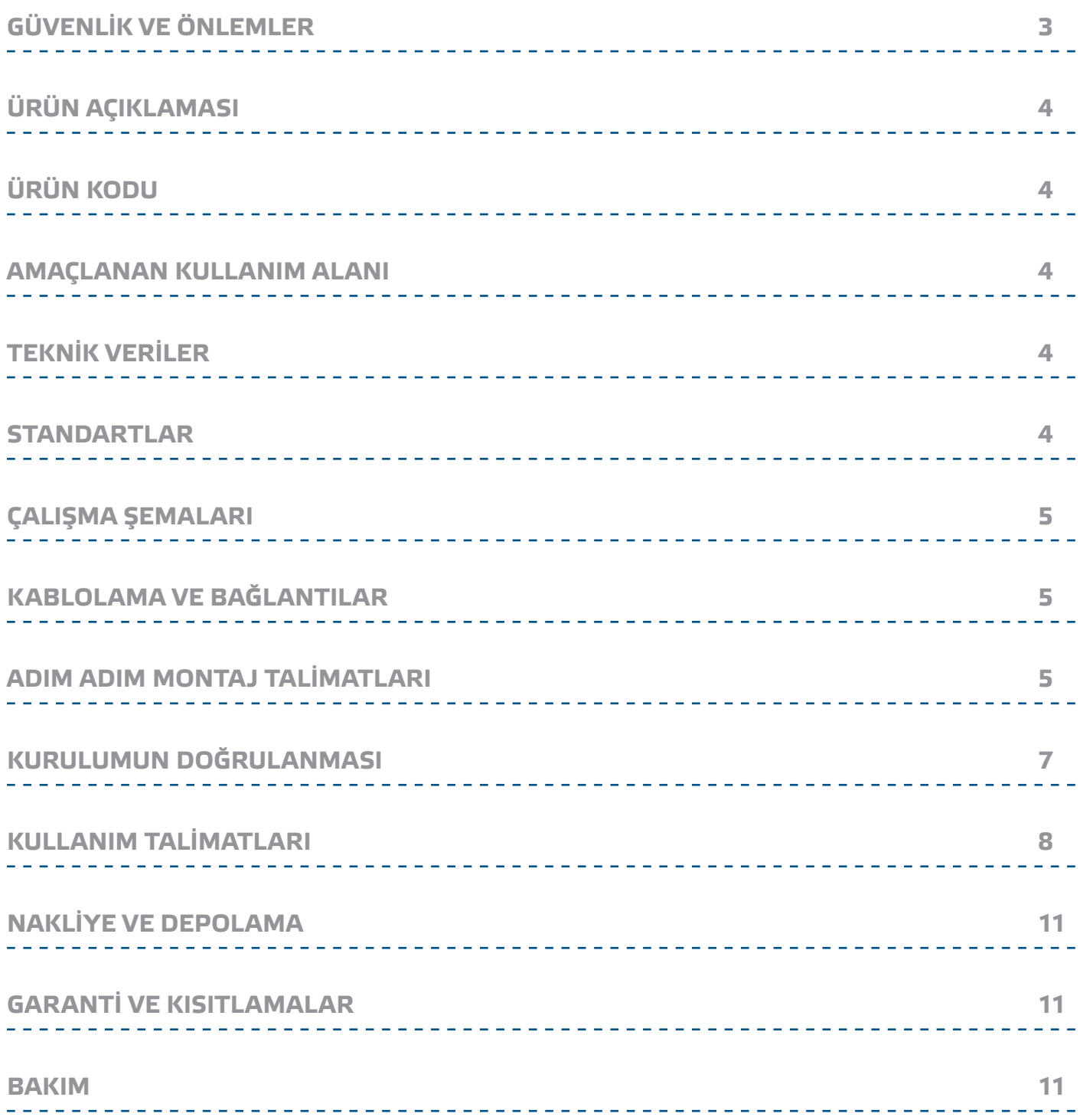

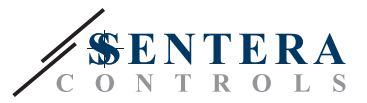

## <span id="page-2-0"></span>**GÜVENLİK VE ÖNLEMLER**

Ürünle çalışmadan önce tüm bilgileri, veri sayfasını, Modbus haritasını, montaj ve çalıştırma talimatlarını okuyun ve kablolama ve bağlantı şemasını inceleyin. Kişisel ve ekipman güvenliğiniz ve optimum ürün performansı için, bu ürünü kurmadan, kullanmadan veya bakımını yapmadan önce içeriği tam olarak anladığınızdan emin olun.

Güvenlik ve lisanslama (CE) nedenleriyle, ürünün izinsiz dönüştürülmesi, değiştirilmesi ve / veya modifikasyonu kabul edilemez.

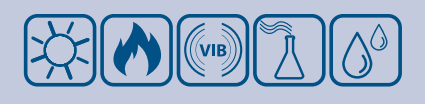

Ürün, aşırı sıcaklıklar, doğrudan güneş ışığı veya titreşimler gibi anormal koşullara maruz bırakılmamalıdır. Yüksek konsantrasyonda kimyasal buharlara uzun süre maruz kalmak ürün performansını etkileyebilir. Çalışma ortamının mümkün olduğunca kuru olduğundan emin olun; buğulaşmadan kaçının.

Tüm kurulumlar yerel sağlık ve güvenlik yönetmeliklerine ve yerel elektrik standartlarına ve onaylanmış kodlara uygun olmalıdır. Bu ürün sadece ürün ve güvenlik önlemleri hakkında uzman bilgisi olan bir mühendis veya teknisyen tarafından kurulabilir.

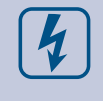

 $\epsilon$ 

Enerjili elektrikli parçalarla temastan kaçının. Ürünü bağlamadan, bakım yapmadan veya onarmadan önce daima güç kaynağının bağlantısını kesin.

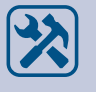

Ürüne her zaman uygun güç kaynağını uyguladığınızdan ve uygun kablo boyutu ve özelliklerini kullandığınızdan emin olun. Tüm vidaların ve somunların iyice sıkıldığından ve sigortaların (varsa) iyi takıldığından emin olun.

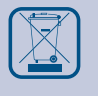

Ekipman ve ambalajların geri dönüşümü dikkate alınmalı ve bunların yerel ve ulusal mevzuat / yönetmeliklere uygun olarak bertaraf edilmelidir.

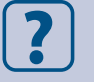

Yanıtlanmayan herhangi bir sorunuz olması durumunda, lütfen teknik desteğinizle iletişime geçin veya bir uzmana danışın.

<span id="page-3-0"></span>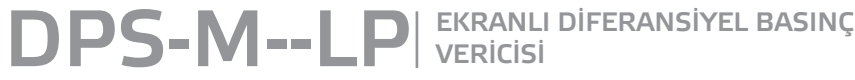

**VERİCİSİ** 

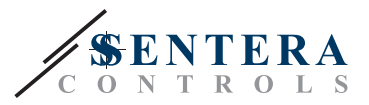

## **ÜRÜN AÇIKLAMASI**

DPS-М--LP serisi, çok çeşitli uygulamalar için tasarlanmış ve bütünüyle dijital bir basınç dönüştürücüyle donatılmış diferansiyel basınç sensörleri ve vericileridirler (-125—125 Pa). Hava hızı okuması, harici bir Pitot tüpü bağlantı seti bağlanarak elde edilebilir. Modbus üzerinden güç sağlanır ve parametrelere Modbus RTU (3SModbus yazılımı veya Sensistant) üzerinden erişilebilir.

## **ÜRÜN KODU**

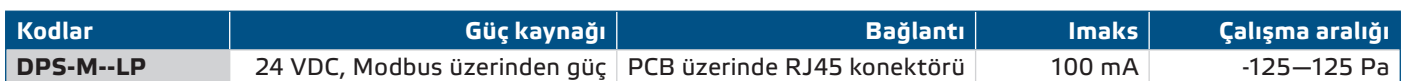

## **AMAÇLANAN KULLANIM ALANI**

- HVAC uygulamalarında diferansiyel basınç, hava hızı veya hacim akış ölçümü
- Aşırı basınçlı uygulamalar: parçacık kirlenmesini önlemek için temiz odalar veya yangın güvenliği için merdivenler
- Düşük basınç uygulamaları: restoran mutfakları ve biyolojik tehlike laboratuvarları
- Hacim akışı uygulaması: binalar için minimum yasal havalandırma oranının (m3/sa) sağlanması

## **TEKNİK VERİLER**

- Diferansiyel basıncını veya hava hacmi akışını göstermek için 4 haneli 7 segmentli LED ekran
- Dahili yüksek çözünürlüklü dijital differansiyel basınç sensörü
- Minimum diferansiyel basınç aralığı genişliği: 5 Pa
- Minimum hacim akış aralığı genişliği: 10 m<sup>3</sup>/sa
- Minimum hava hızı aralığı genişliği: 1 m/sn
- Seçilebilir tepki süresi: 0,1—10 sn
- Uygulanan K faktörü
- Modbus RTU üzerinden diferansiyel basınç, hava hacmi veya hava hızı okuması
- Hava hızı Modbus RTU ile ölçülebilir (harici bir PSET-PTX-200 Pitot tüpü bağlantı seti kullanılarak)
- Seçilebilir minimum ve maksimum çalışma aralıkları
- Modbus kayıtlarını sıfırlama fonksiyonu (fabrika ön ayar değerlerine)
- Verici durum göstergesi için dört LED
- Modbus RTU iletişimi
- Somut tepkili anahtar aracılığıyla sensör kalibrasyon prosedürü
- Alüminyumdan basınçlı bağlantı nozulları
- Hassasiyet: ± % 2, çalışma aralığına göre
- Çalışma ortam koşulları:
	- ► Sıcaklık: -5— 65 °C
- ► Bağıl nem: < % 95 rH (yoğuşmasız)
- Depolama sıcaklığı: -20—70 °C

### **STANDARTLAR**

■ EMC Direktifi 2014/30/EC:

 $\epsilon$ 

- ► EN 61326-1:2013 Ölçüm, kontrol ve laboratuvar kullanımı için elektrikli ekipman - EMC gereksinimleri - Bölüm 1: Genel gereksinimler
- ► EN 61326-2-3:2013 Ölçüm, kontrol ve laboratuvar kullanımı için elektrikli ekipmanlar - EMC gereksinimleri - Bölüm 2-3: Özel gereksinimler - Entegre veya uzaktan sinyal koşullandırmalı transdüserler için test konfigürasyonu, çalışma koşulları ve performans kriterleri
- WEEE Direktifi 2012/19/EC
- RoHs Direktifi 2011/65/EC

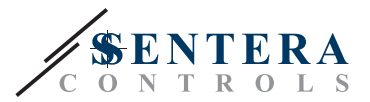

## <span id="page-4-0"></span>**ÇALIŞMA ŞEMALARI**

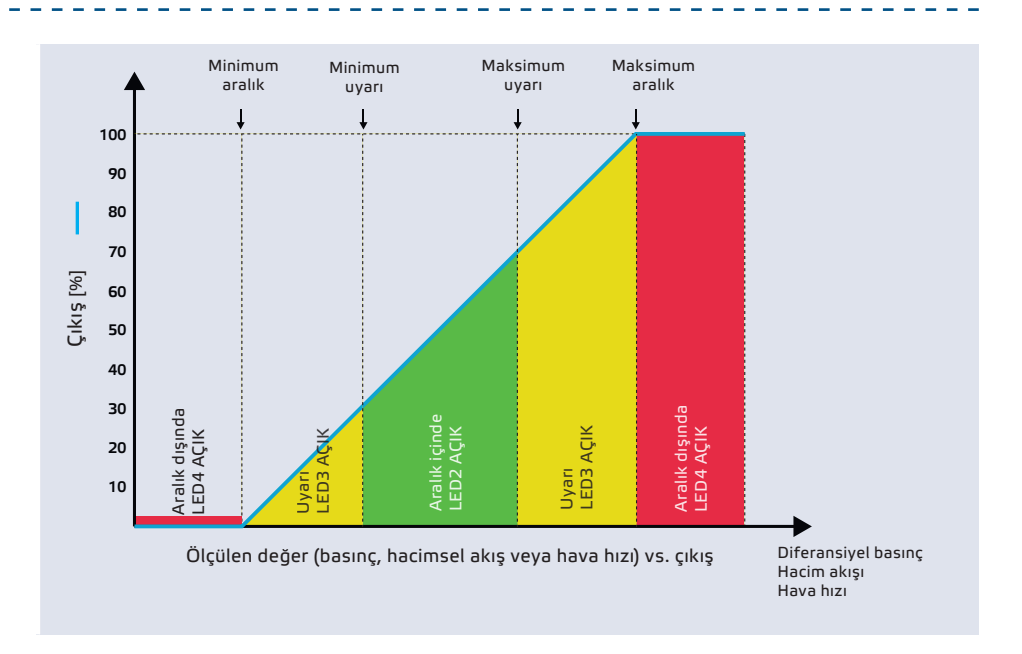

## **KABLOLAMA VE BAĞLANTILAR**

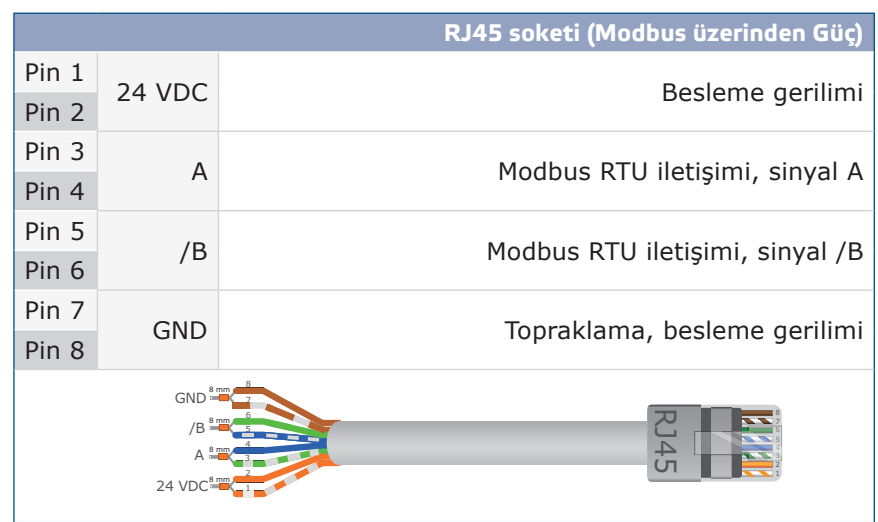

## **ADIM ADIM MONTAJ TALİMATLARI**

Üniteyi monte etmeye başlamadan önce, *"***Güvenlik ve Önlemler"** bölümünü dikkatlice okuyun. Kurulum için pürüzsüz, sağlam bir yüzey seçin (duvar, panel vb.) ve adımları takip edin:

- **1.** Çıkarmak için kutunun ön kapağını sökün.
- **2.** Kutuyu, **Şek. 1** 'de gösterilen montaj boyutlarına ve aşağıdaki **Şek. 2**'de gösterilen doğru montaj konumuna bağlı kalarak uygun bağlantı elemanları aracılığıyla yüzeye sabitleyin.

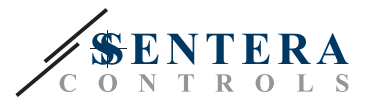

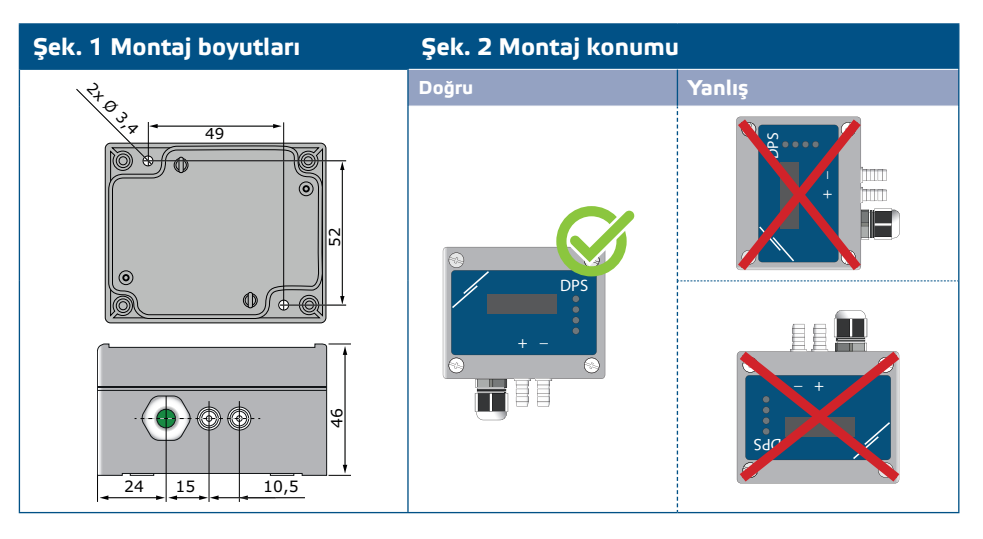

- **3.** Kabloyu kablo rakorundan geçirin.
- **4.** RJ45 kablosunu sıkıştırın ve sokete takın, bkz. **Şek. 3** ve bölüm **"Kablolama ve bağlantılar"**.

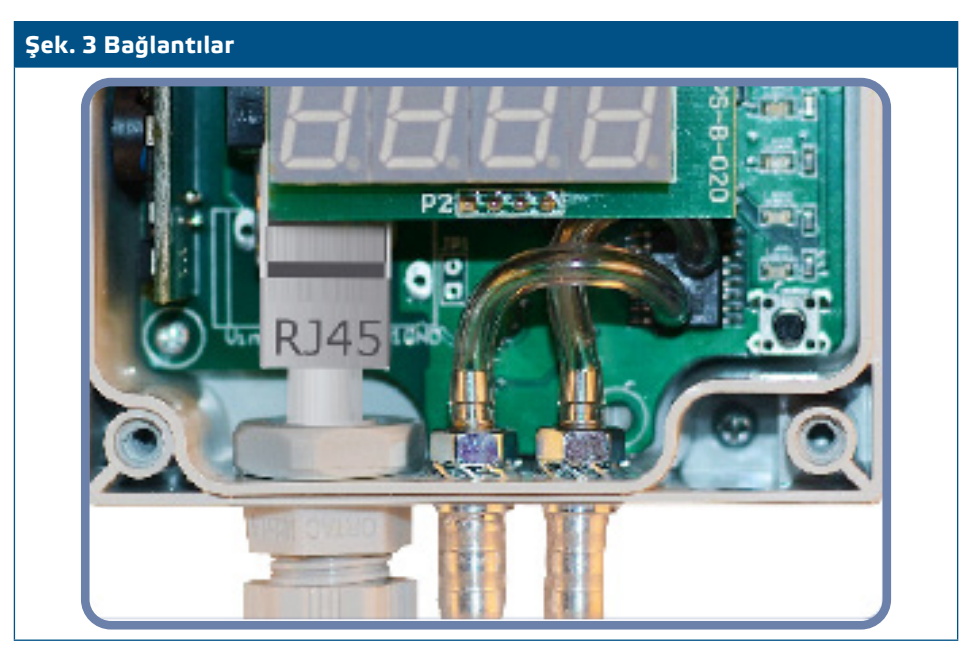

- **5.** Uçları kanala bağlayın (bkz. **Şek. 4**). Uygulamaya bağlı olarak, ünitenin nozullarını kanala bağlamak için özel bir bağlantı seti kullanmanız gerekir:
	- **5.1** Diferansiyel basıncı kontrol etmek için PSET-QF veya PSET-PVC setini kullanın (basınç ölçümü ünitenin varsayılan ayarıdır);
	- **5.2** Hacim akışını kontrol etmek için PSET-PT Pitot tüpü bağlantı seti, PSET-QF veya PSET-PVC bağlantı seti kullanın. PSET-PT kullanıyorsanız, kanal kesit alanını [cm2] Modbus kaydı 63'e girmelisiniz. PSET-PVC için PSET-QF kullanıyorsanız, fanın K faktörünü (fan /motor üreticisi tarafından sağlanan) Modbus tutma kaydı 62'ye girin.

K faktörünün bilinmemesi durumunda, hacim akışı, hava hızı ile çarpılan bir kanal kesit alanından (tutma kaydı 63) hesaplanır (Pitot hava hızı (tutma kaydı 64) etkinleştirilmeli ve Pitot tüpü bağlanmalıdır).

**5.3** Hava hızını ölçmek için PSET-PT setini kullanın ve tutma kaydı 64 aracılığıyla Pitot tüpü hava hızını etkinleştirin. Bu durumda fanın K faktörü 0 olmalıdır.

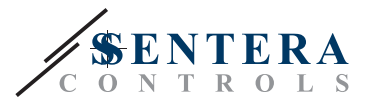

# <span id="page-6-0"></span>**Şek. 4 Aksesuarlara bağlama Uygulama 1: PSET-PVC (veya PSET-QF) kullanarak fark basıncının [Pa] veya hacim akışının [m3/sa] ölçülmesi Uygulama 2: PSET-PT kullanarak hacim akışını [m³/sa] veya hava hızını [m/sn] kontrol etme** DPS **+D -S** DPS

#### **6.** Güç kaynağını açın.

#### **Opsiyonel ayarlar**

Doğru iletişimi sağlamak için NBT'nin Modbus RTU ağındaki yalnızca iki cihazda etkinleştirilmesi gerekir. Gerekirse, NBT direncini 3SModbus veya Sensistant (*Tutma kaydı 9)* aracılığıyla etkinleştirin.

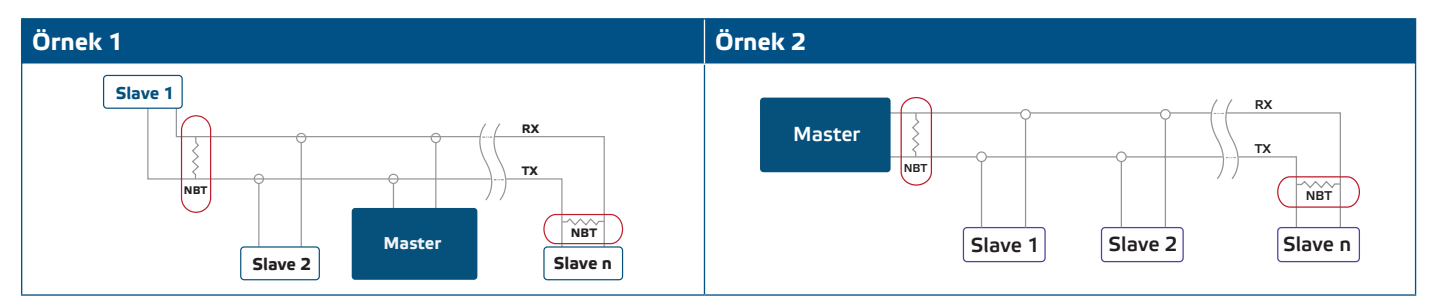

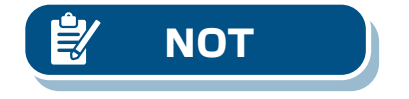

**NOT**

**NOT** *Modbus RTU ağında, iki veri yolu sonlandırıcısının (NBT) etkinleştirilmesi gerekir.*

- **7.** Ön kapağı geri takın ve vidalarla sabitleyin.
- **8.** 3SModbus yazılımı veya SenteraWeb aracılığıyla fabrika ayarlarını istediğiniz ayarlara göre özelleştirin. Varsayılan fabrika ayarları için ürünün *Modbus kayıt haritasına* bakın.

*Modbus kayıt verilerinin tamamı için, web sitesindeki ürün koduna ekli ayrı bir belge olan ve kayıtlar listesini içeren ürün Modbus Kayıt Haritasına bakın. Daha eski ürün yazılım sürümlerine sahip ürünler bu listeyle uyumlu olmayabilir.* 

## **KURULUMUN DOĞRULANMASI**

**Şekil 7**'de gösterildiği gibi sürekli yeşil LED göstergesi *LED göstergeleri* ünitenin tedarik edildiği anlamına gelir. LED1 yanmıyorsa, bağlantıları tekrar kontrol edin.

**Şek. 7**'de gösterildiği gibi yanıp sönen yeşil bir LED1 göstergesi *Güç / Modbus iletişim göstergesi*, ünitenin bir Modbus ağı algıladığı anlamına gelir. LED1 yanmıyorsa, bağlantıları tekrar kontrol edin.

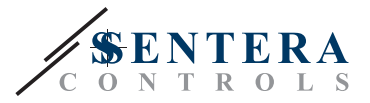

<span id="page-7-0"></span>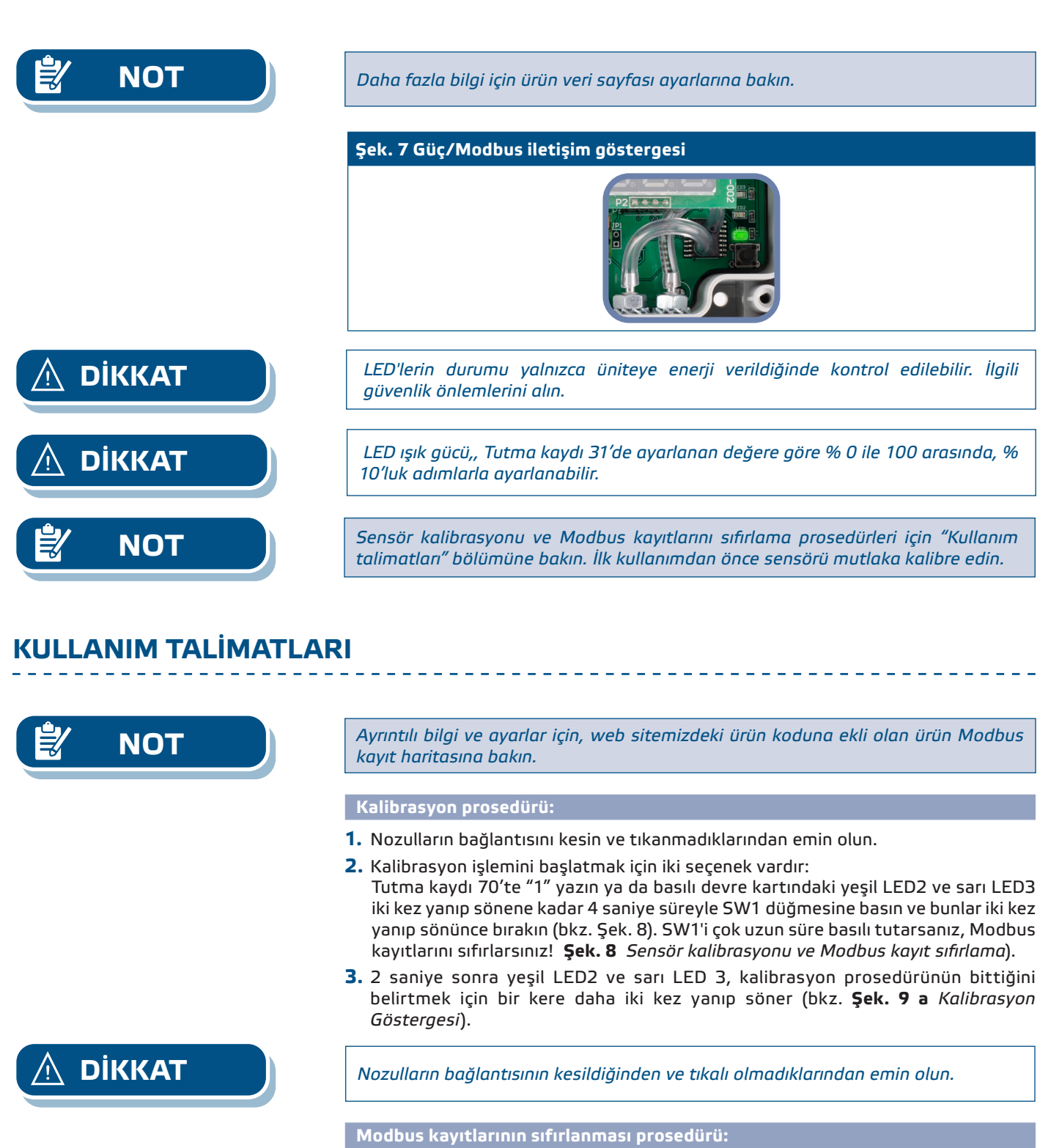

- **1.** Basılı devre kartındaki yeşil LED2 ve sarı LED3 iki kez yanıp sönünceye kadar 4 saniye süreyle SW2 anahtarını basılı tutun ve her iki LED tekrar üç kez yanıp sönünceye kadar düğmeyi basılı tutmaya devam edin (bkz. **Şek. 8***).*
- **2.** Modbus kayıtları varsayılan değerlerine sıfırlanır (fabrika ön ayarı).
- **3.** Modbus sıfırlama prosedürü sırasında ekranda "H" işareti görünecektir (Bkz. **Şek. 9 b** *Modbus sıfırlama göstergesi*).

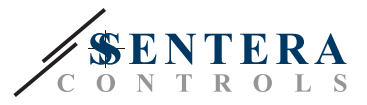

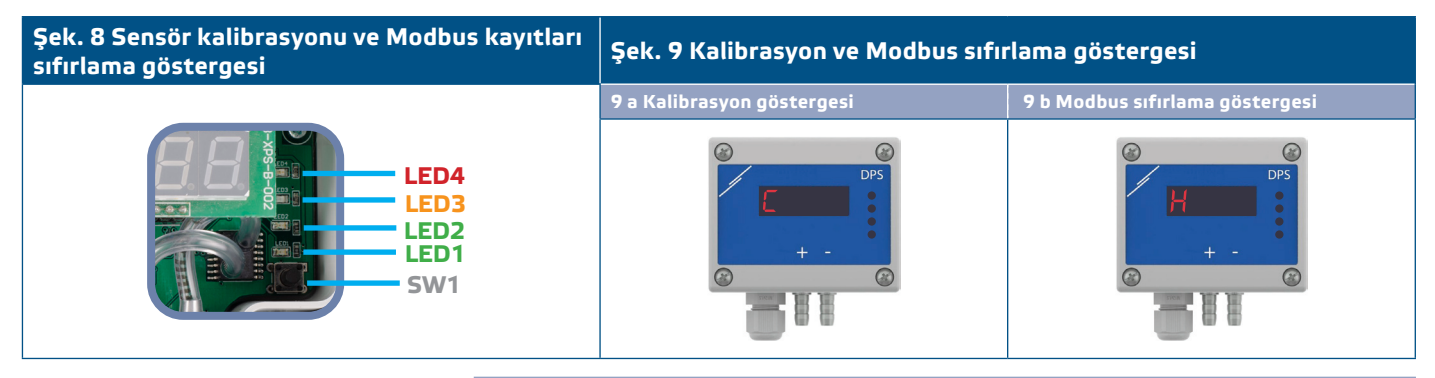

#### **İletişim tutma kayıtları sıfırlama prosedürü:**

**1.** Cihaz çalışırken atlayıcıyı 20 saniyeden uzun süre P4 konektörünün 1 ve 2 numaralı pinlerine takın (bkz. **Şek. 10** ).0

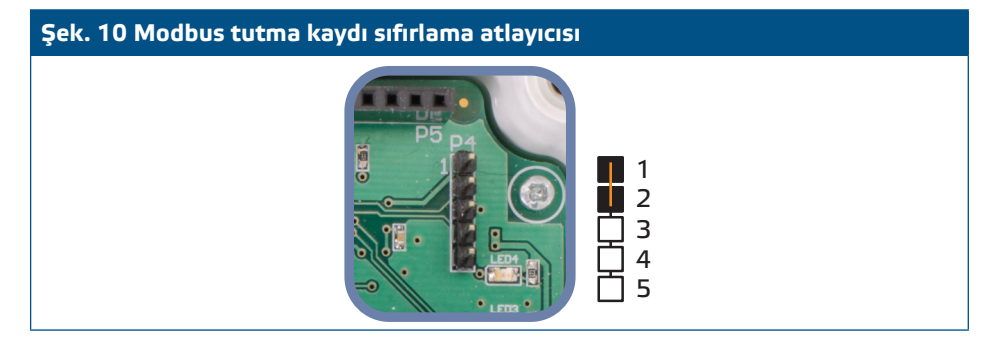

**2.** Modbus haberleşme tutma kayıtları 1'den 3'e kadar varsayılan değerlere sıfırlanır. **3.** Atlayıcıyı çıkarın.

**DİKKAT** *Hava hızının doğru okunması ancak tutma kaydı 64 (Pitot hava hızı) ile etkinleştirilirse ve uygun Pitot tüpü bağlantı setine (PSET-PTX-200) bir verici bağlanırsa mümkündür.*

#### **Ekran ayarları**

Ekran, tutma kaydı 91'e (Ölçüm okuması) "1" yazılarak etkinleştirilir. "0" yazmak ekranı devre dışı bırakır.

Ekran etkinleştirildiğinde, modu tutma kaydı 61'deki (Çalışma modu) değere bağlıdır. İlgili rakamın tutma kaydı 61'e yazılmasıyla etkinleştirilen üç görüntüleme modu vardır - aşağıdaki tabloya bakın:

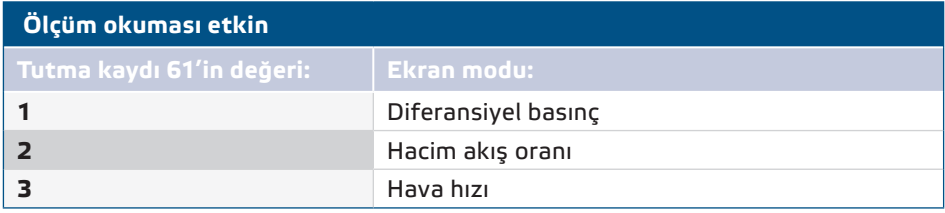

- **1. Diferansiyel basınç görüntüleme modu** (bkz. **Şek. 11**):
	- **1.1** LED ekran, seviye 100 Pa'nın altındaysa, diferansiyel basınç seviyesini 0,1 Pa çözünürlükte gösterir. Ancak, 100 Pa'nın üzerinde çözünürlük 1 Pa'dır. Her iki durumda da 3SModbus yazılımı gerçek değeri gösterir. Bkz. **Şek. 11**  aşağıda.

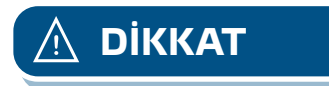

MIW-DPS-M--LP-TR-000-03/07/2024 www.sentera.eu 3 - 110

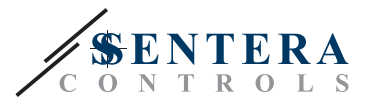

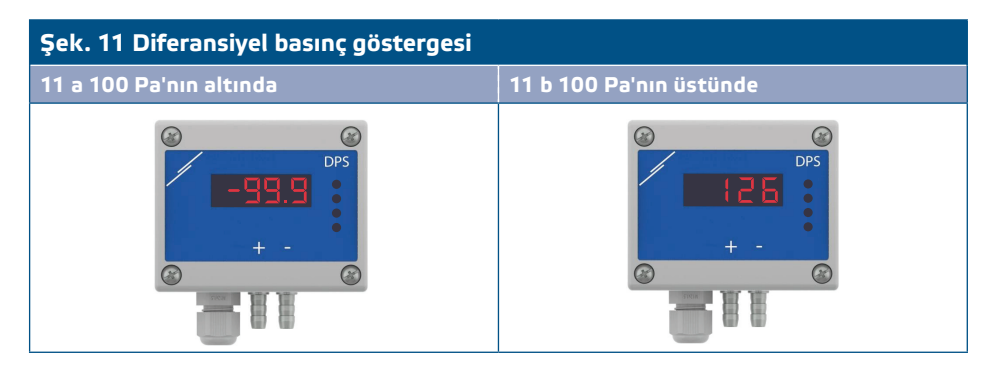

- **1.2** Aralık dışı göstergesi:
	- ► Ölçülen fark basıncının ilgili tutma kaydı aracılığıyla ayarlanan kontrol aralığının minimum sınırından düşük olması durumunda ekranda her 3 saniyede bir "Lo" gösterilir (bkz. **Şek. 12 a**).
	- ► Ölçülen fark basıncının kontrol aralığı maksimum sınırından daha yüksek olması durumunda, ekran her 3 saniyede bir "HI" gösterir (bkz. **Şek. 12 b**) *.*

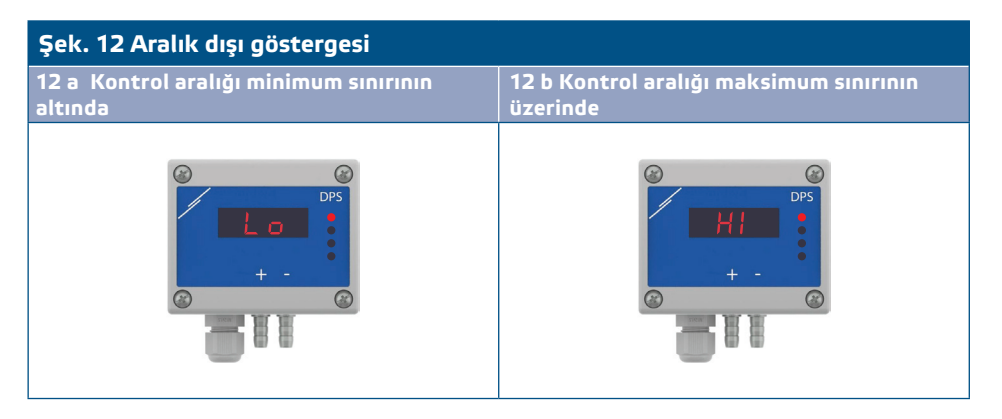

#### **2. Hava hacmi akış görüntüleme modu:**

- 2.1 0-9999 m<sup>3</sup> / saat aralığındaki hava hacmi akış hızı, 1 m<sup>3</sup> / saat çözünürlükte görüntülenir. 100 m3 / saat göstermenin bir örneği **Şek. 13 a** aşağıda.
- **2.2** 10.000 m3 / saat üzerindeki hava hacmi, akış hızının 1.000'e bölünmesiyle görüntülenir. 10.000 m3/ saat görüntüleme örneği **Şek. 13 b** aşağıda.

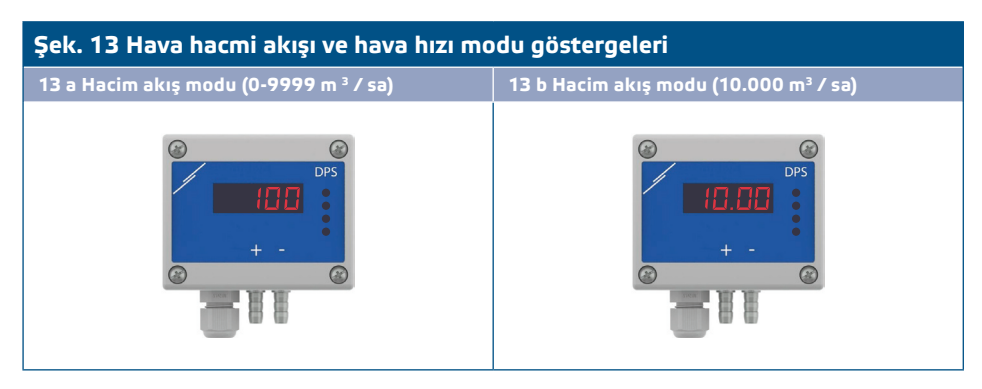

#### **3. Hava hızı görüntüleme modu:**

**3.1** Hava hızı 0,1 m/sn çözünürlükte görüntülenir. 1,0 m/sn göstermenin bir örneği **Şek. 14** aşağıda.

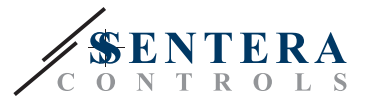

#### **Şek. 14 Hava hızı modu**

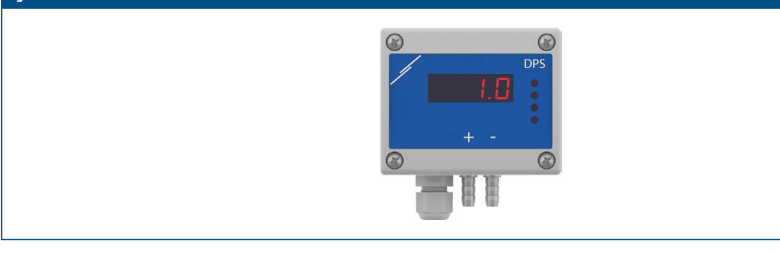

<span id="page-10-0"></span>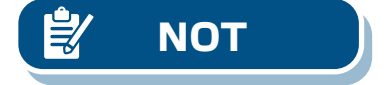

**NOT** *Hava hızının doğru okunması ancak tutma kaydı 64 (Pitot hava hızı) ile etkinleştirilirse ve uygun Pitot tüpü bağlantı setine (PSET-PTX-200) bir verici bağlanırsa mümkündür.*

#### **4.** Sensör elemanı arıza göstergesi:

Sensör elemanının arızalanması veya onunla iletişim kaybı durumunda bir "Err" mesajı görüntülenir ve kırmızı LED4 yanıp söner. Bkz. **Şek. 15**.

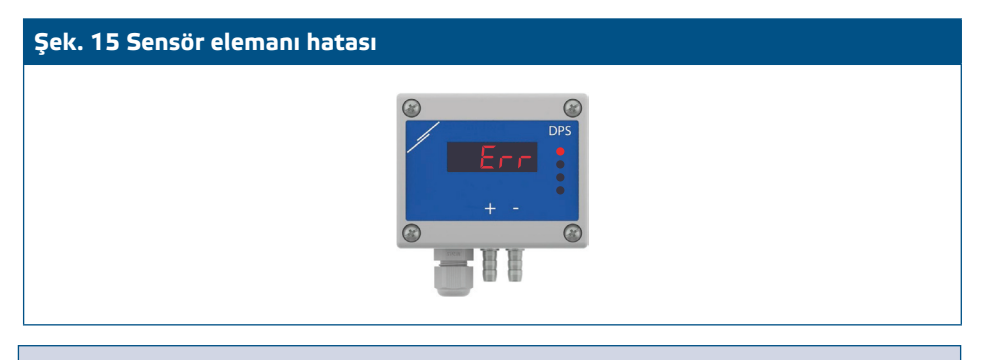

**NOT** *Sensör arızası durumu, yalnızca ekran kapalı modda değilse görüntülenir (tutma kaydı 91 aracılığıyla etkinleştirilir ve devre dışı bırakılır).*

## **YE VE DEPOLAMA**

Darbelerden ve aşırı koşullardan kaçının; orijinal ambalajında saklayın.

### **GARANTİ VE KISITLAMALAR**

Üretim hatalarına karşı teslimat tarihinden itibaren iki yıl. Yayın tarihinden sonra üründe yapılan herhangi bir değişiklik veya modifikasyon üreticinin sorumluluğunu ortadan kaldırır. Üretici, bu verilerdeki herhangi bir yanlış baskı veya hatadan dolayı sorumluluk kabul etmez.

## **BAKIM**

Normal koşullarda bu ürün bakım gerektirmez. Kirliyse kuru veya nemli bir bezle temizleyin. Ağır kirlilik durumunda agresif olmayan bir ürünle temizleyin. Bu gibi durumlarda, ünite güç kaynağından ayrılmalıdır. Üniteye sıvı girmemesine dikkat edin. Sadece tamamen kuruduğunda beslemeye tekrar bağlayın.